# **19.11.2014**

# Базы данных

# **Создание запросов к однотабличной БД**

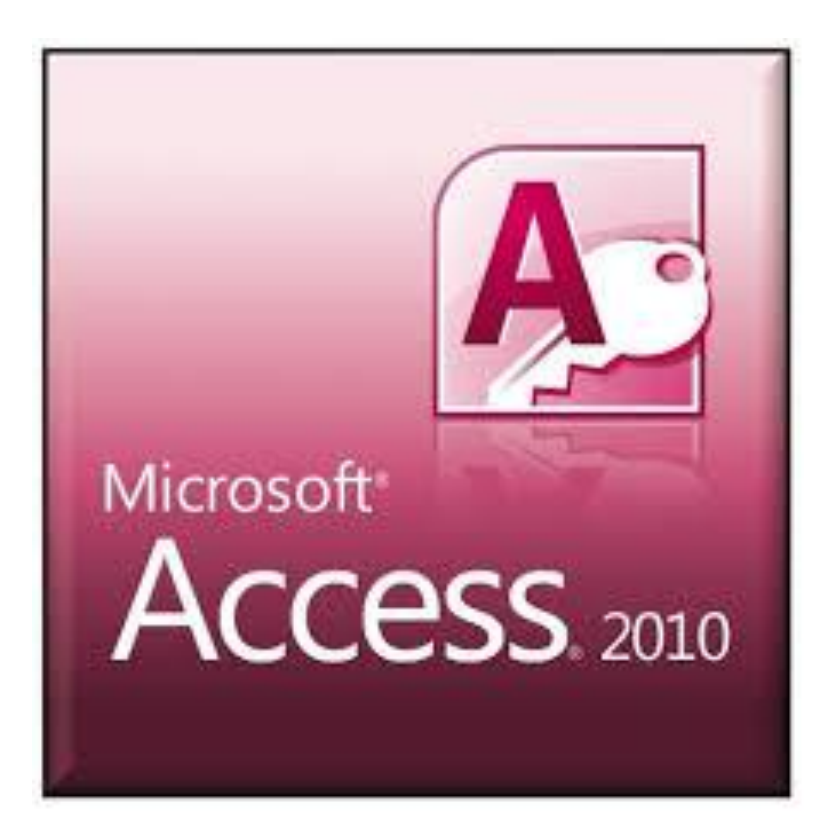

# СТРУКТУРА КОМАНДЫ ВЫБОРА

# . выбрать <список полей> где <условие выбора>

Список полей в команде выборки записывается через запятые (например: АВТОР, НАЗВАНИЕ, ГОД)

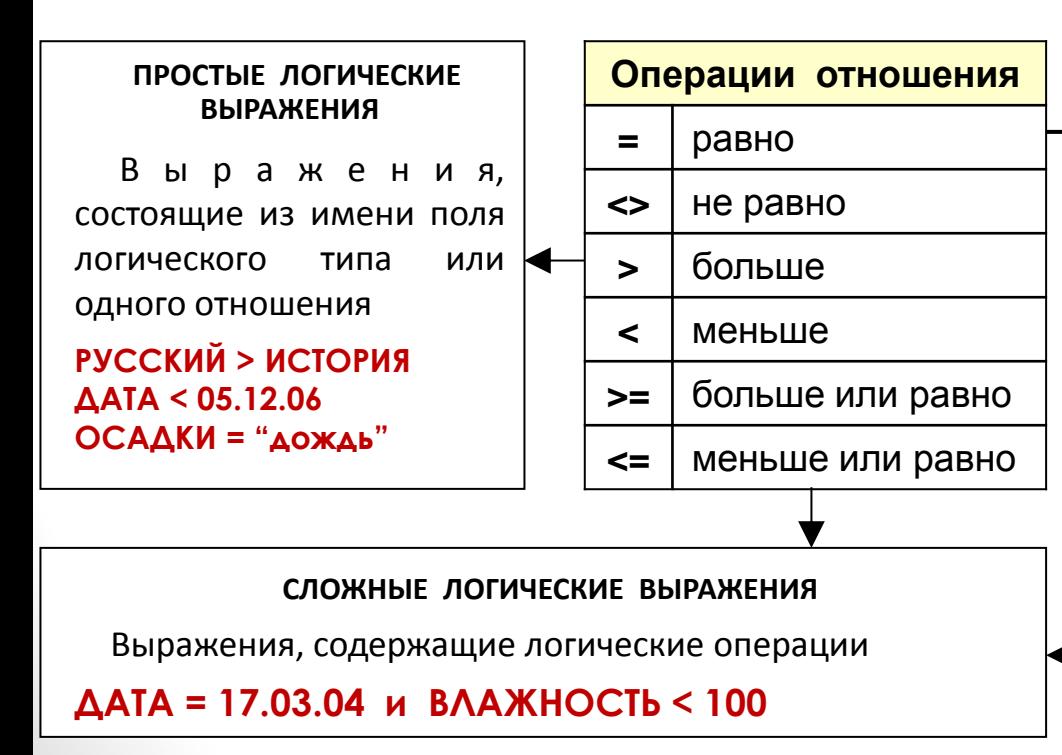

Чаще всего для получения справки требуется ТОЛЬКО часть записей, удовлетворяющих какому-либо условию. СУБД условие выбора B командах записывается в форме простого или сложного логического выражения.

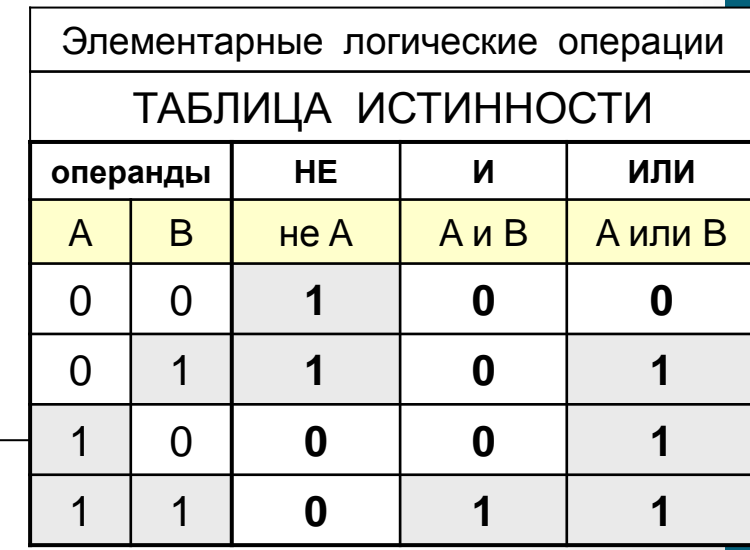

## **ПРОСТЫЕ ЛОГИЧЕСКИЕ ВЫРАЖЕНИЯ**

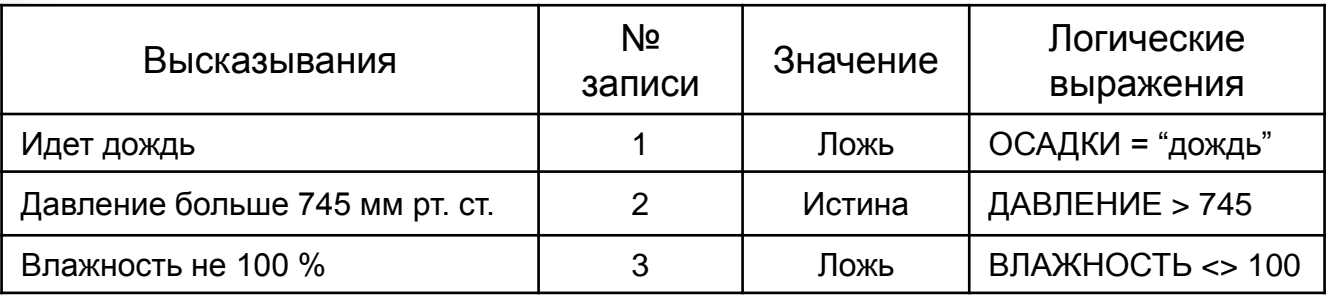

Вывести даты и влажность, соответствующие тем дням, когда атмосферное давление было выше 745 мм рт. ст.

#### **. выбрать** ДЕНЬ**,** ВЛАЖНОСТЬ **где** ДАВЛЕНИЕ > 745

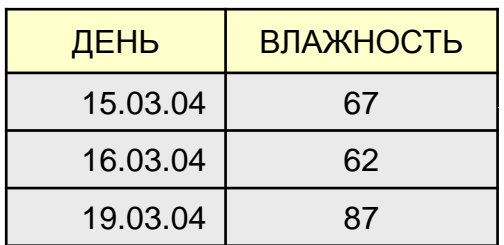

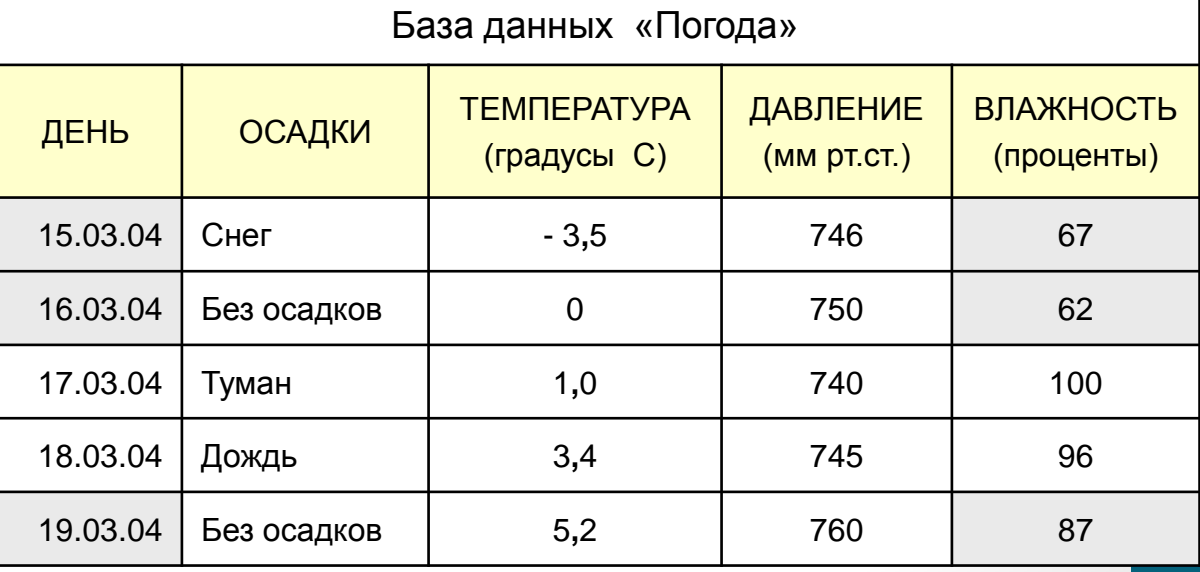

## **СЛОЖНЫЕ ЛОГИЧЕСКИЕ ВЫРАЖЕНИЯ. ЛОГИЧЕСКОЕ И**

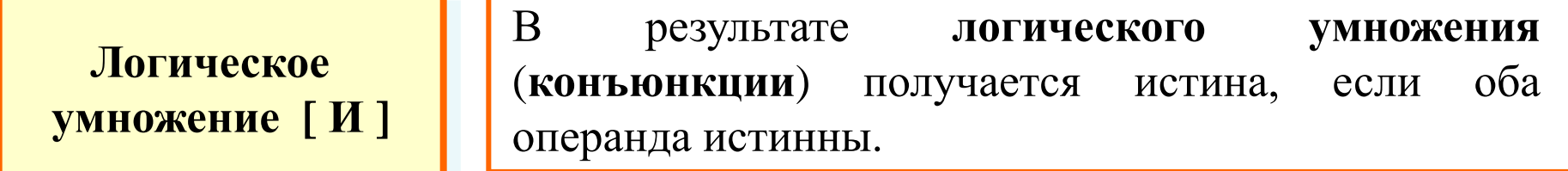

Пусть требуется получить справку о книгах Беляева А. Р., изданных не раньше 1990 года, с указанием названия и полки, на которой стоит книга.

**. выбрать** НАЗВАНИЕ**,** ГОД**,** ПОЛКА **где** АВТОР = "Беляев А. Р." **и** ГОД >= 1990

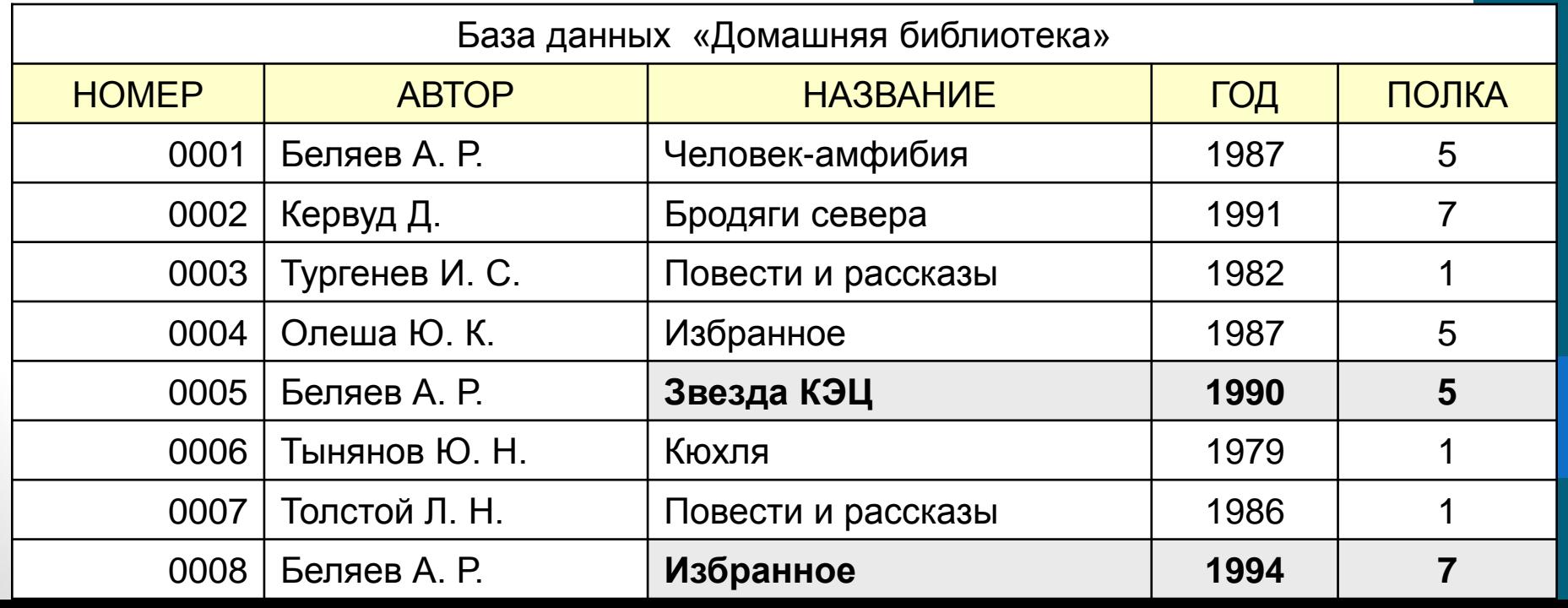

## **СЛОЖНЫЕ ЛОГИЧЕСКИЕ ВЫРАЖЕНИЯ. ЛОГИЧЕСКОЕ ИЛИ**

**Логическое сложение [ ИЛИ ]** В результате **логического сложения** (**дизъюнкции**) получается истина, если значение хотя бы одного операнда истинно.

Пусть требуется получить список всех книг Толстого Л. Н. и Тургенева И. С.

**. выбрать где** АВТОР = "Толстой Л. Н." **или** АВТОР = "Тургенев И. С."

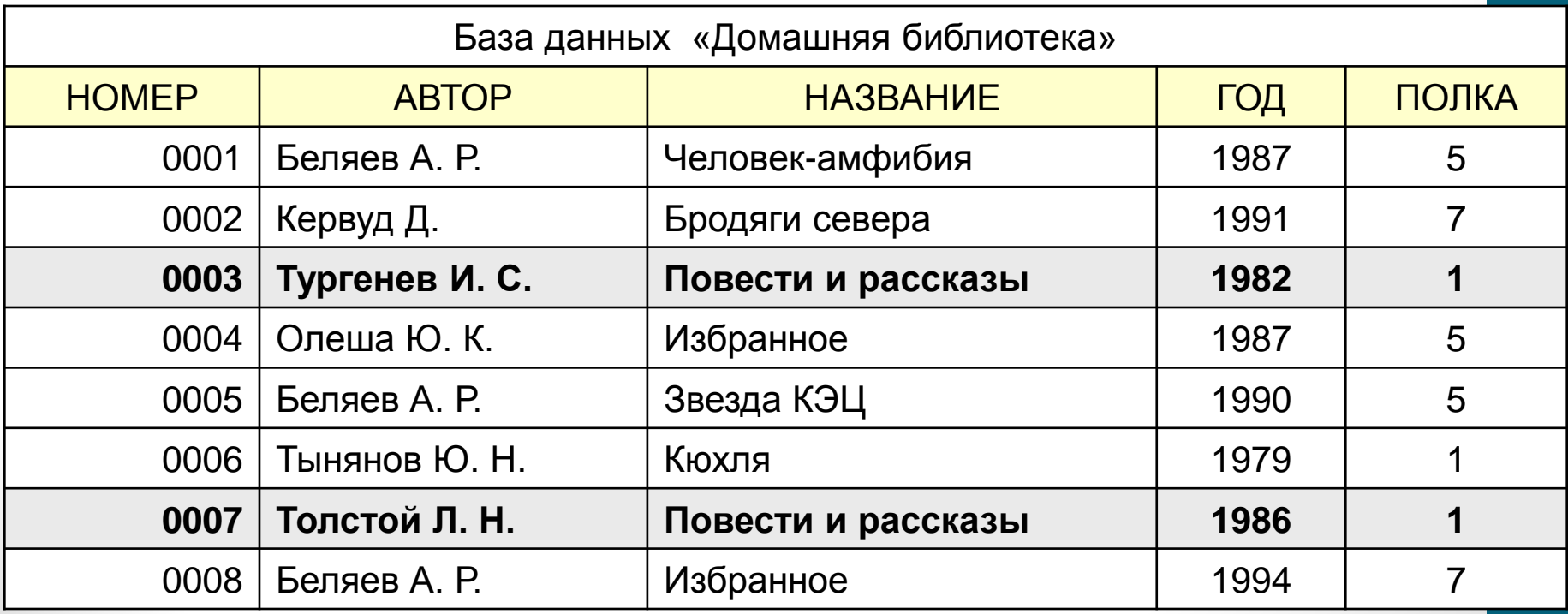

# **СЛОЖНЫЕ ЛОГИЧЕСКИЕ ВЫРАЖЕНИЯ. ЛОГИЧЕСКОЕ НЕ**

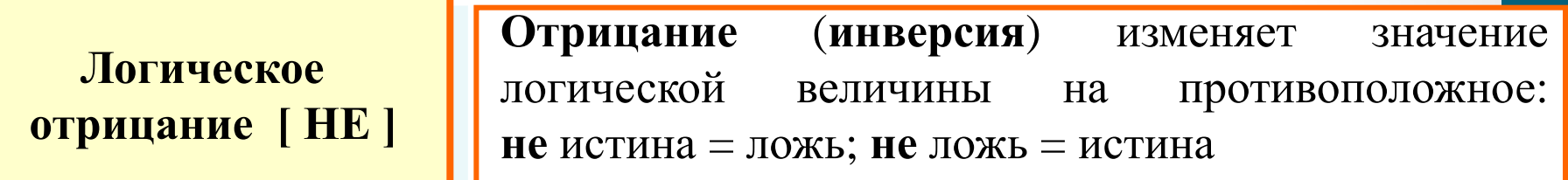

Пусть требуется получить список всех книг, кроме книг Беляева А. Р.

**. выбрать** АВТОР, НАЗВАНИЕ **где не** АВТОР = "Беляев А. Р."

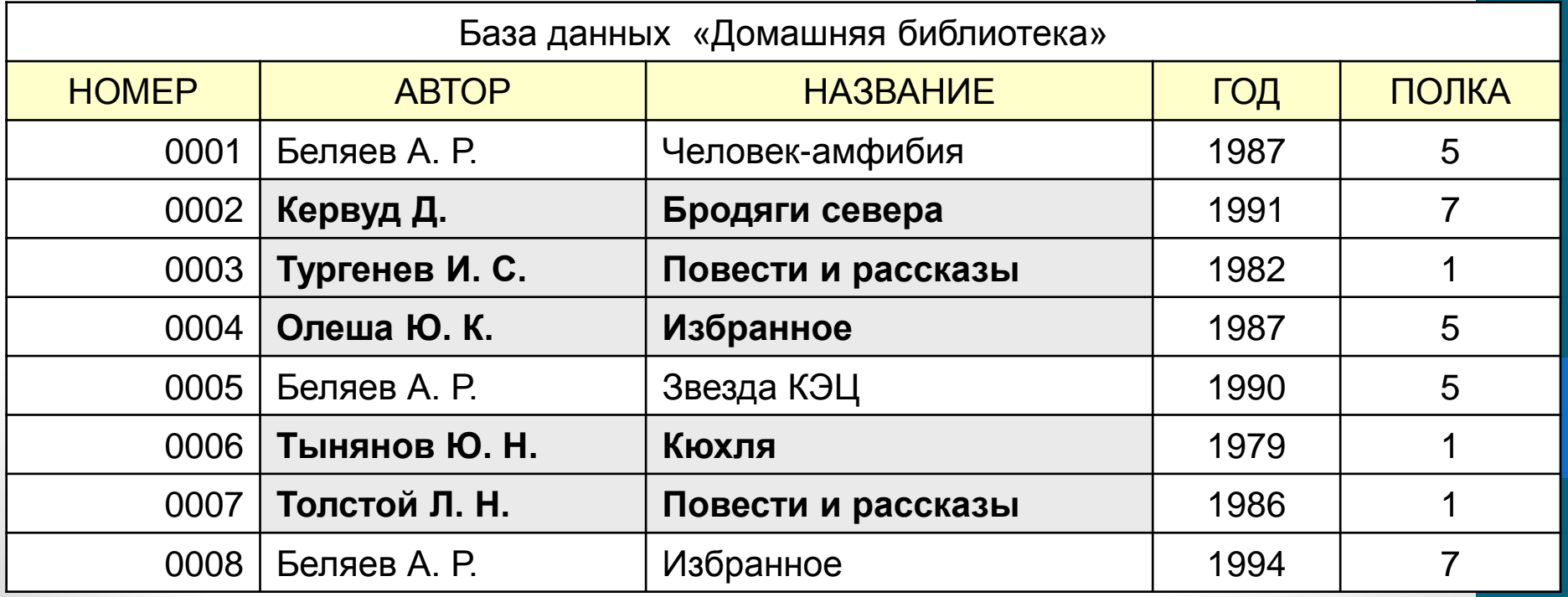

# СОЗДАНИЕ ЗАПРОСА В MS ACCESS

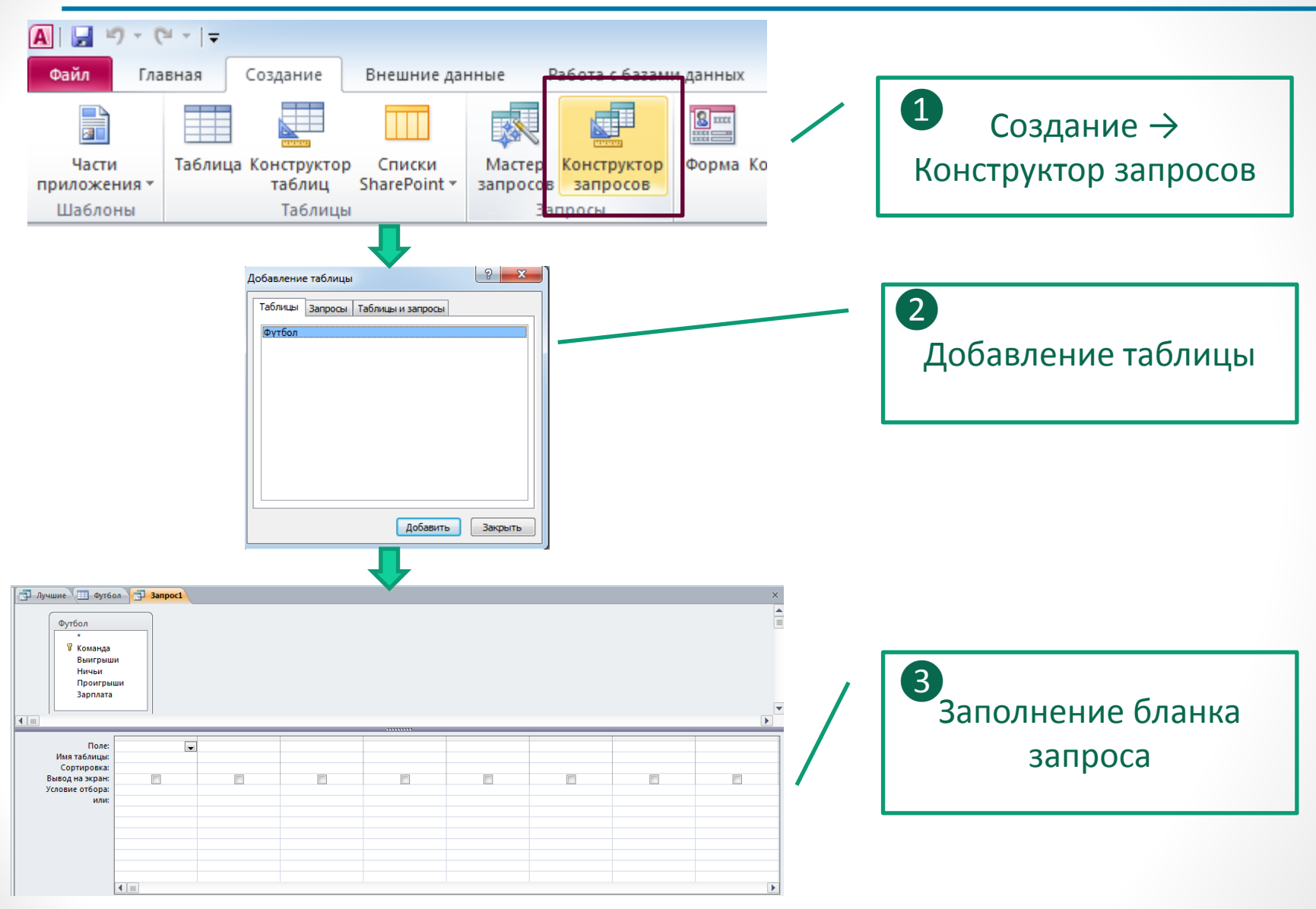

выбрать Команда, Выигрыши, Ничьи, Проигрыши, Зарплата где Выигрыши>8 и Проигрыши<5

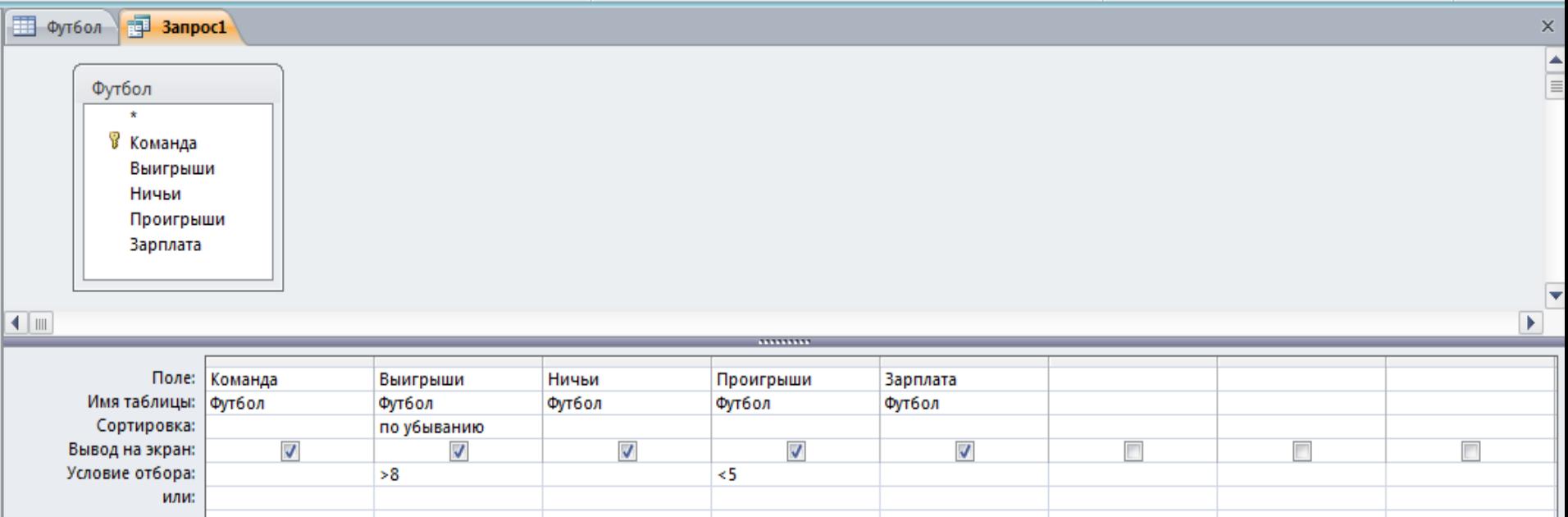